## **圆管适配器 6AV7674-1KF00-0AA0**

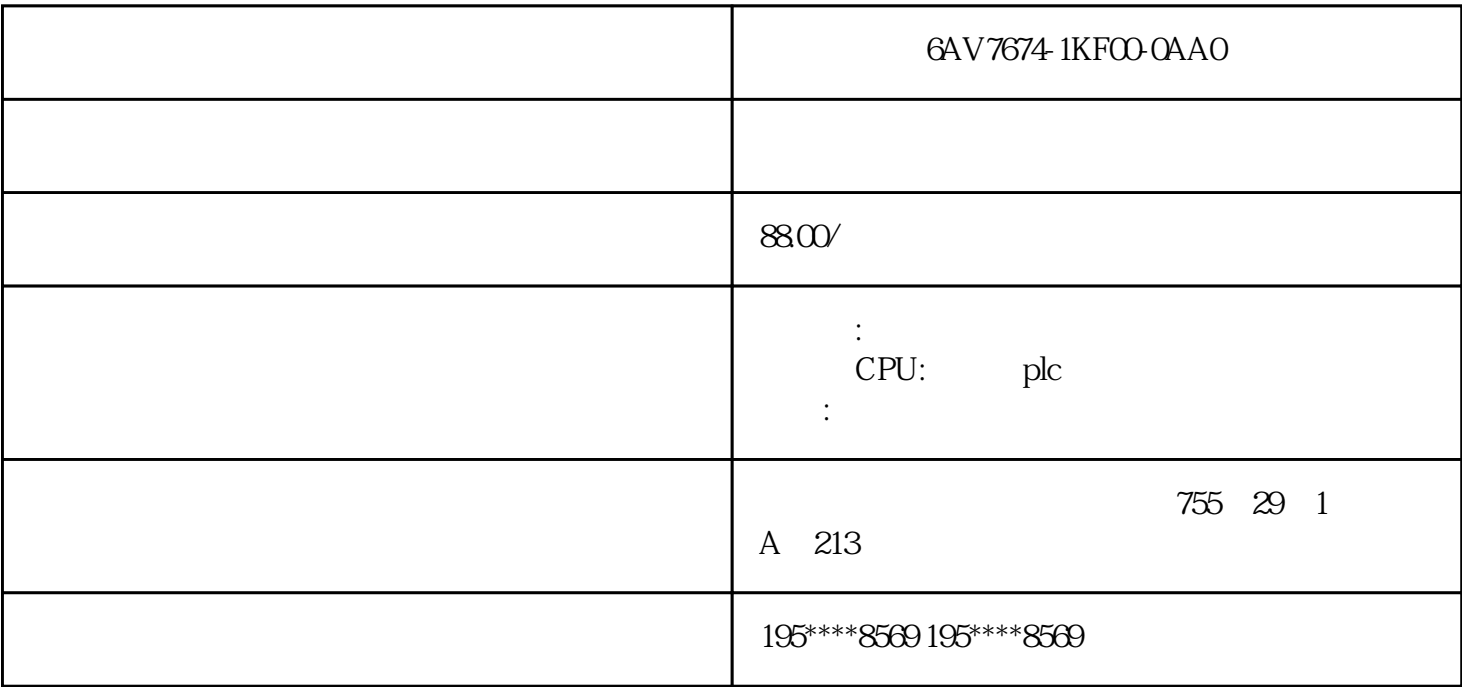

6AV7674-1KF00-0AA0

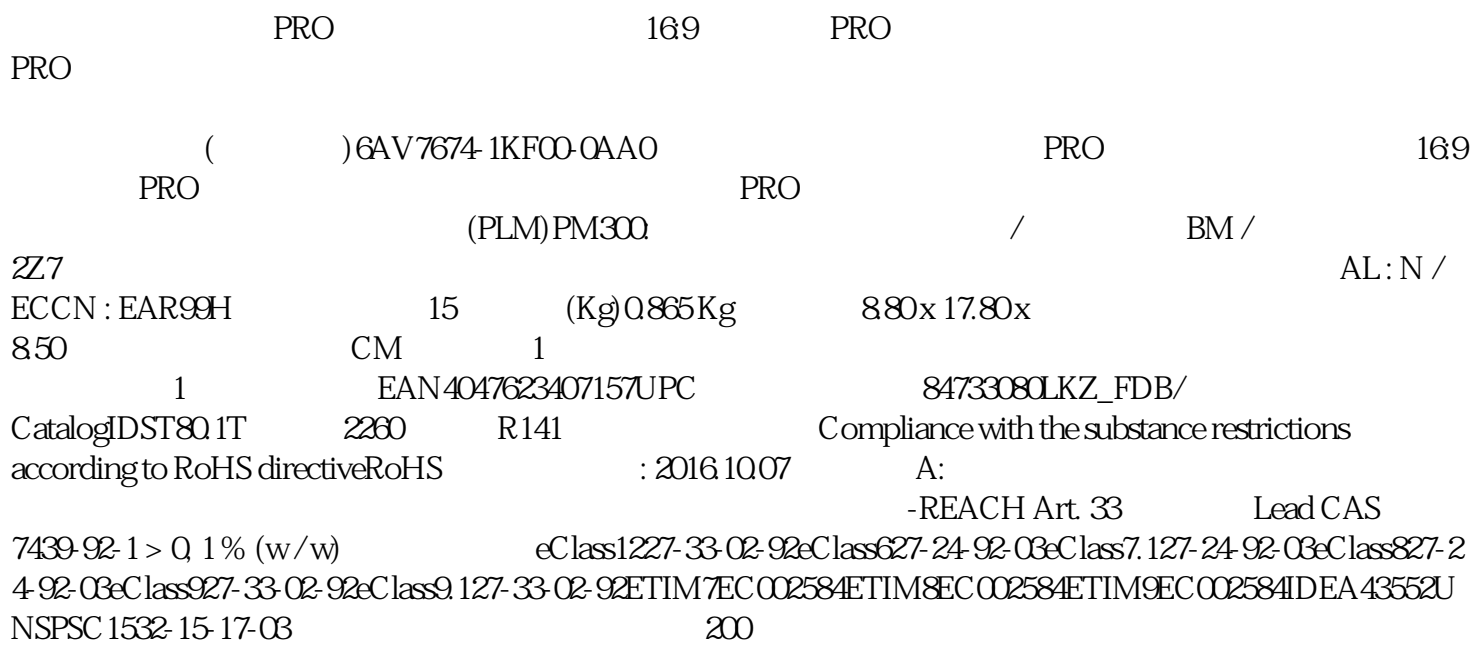

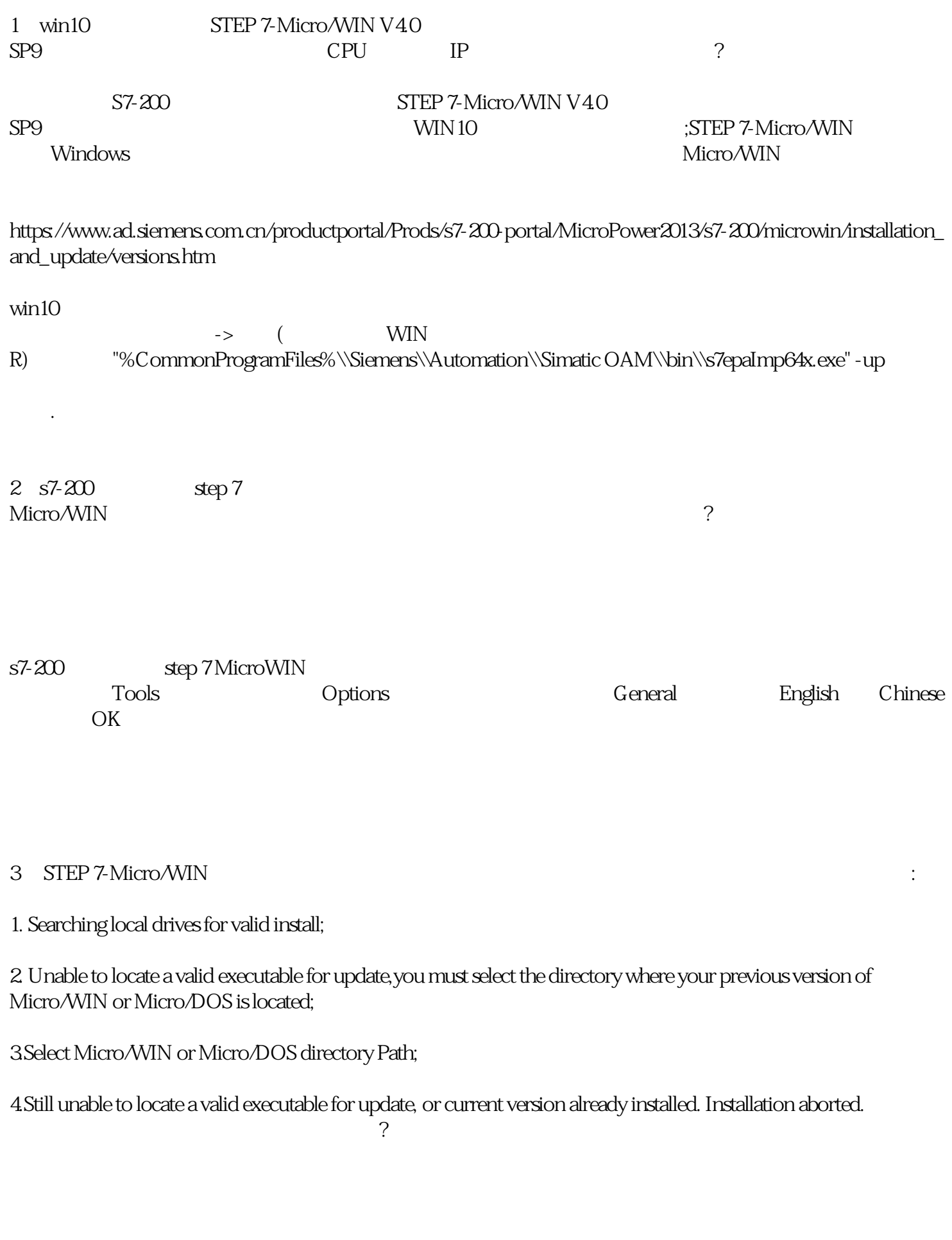

1 C C Case C:\Program Files\Siemens\

## 1、打开 HKEY\_LOCAL\_MACHINE\ Software\ Microsoft\ Windows\ CurrentVersion\ Uninstall

 $2$  Uninstall,  $\alpha$ " 200" "200" "STEP 7-Micro/WIN"

 $3 \rightarrow 3$ 

4 STEP 7-Micro/WIN DLL

方法一、可能是缺失smartcable200l4.dll文件,百度搜索该dll文件安装一下,链接如下:https://www.dllzj.co m/smartcable2004.dll/ dll

Windows Registry Editor Version 5.00

[HKEY\_LOCAL\_MACHINE\Software\SIEMENS\MicroSystems\Common\Update320]

[HKEY\_LOCAL\_MACHINE\Software\SIEMENS\MicroSystems\Common\Toolbox\Components]  $"CountLibs" = downd:0000001$ 

 $reg.$ 

5、新安装s7-200为什么每次打开都提示因为无效路径或文件名,无法打开库。检查已添加库的路径和文

件名。这种错误怎么处理?

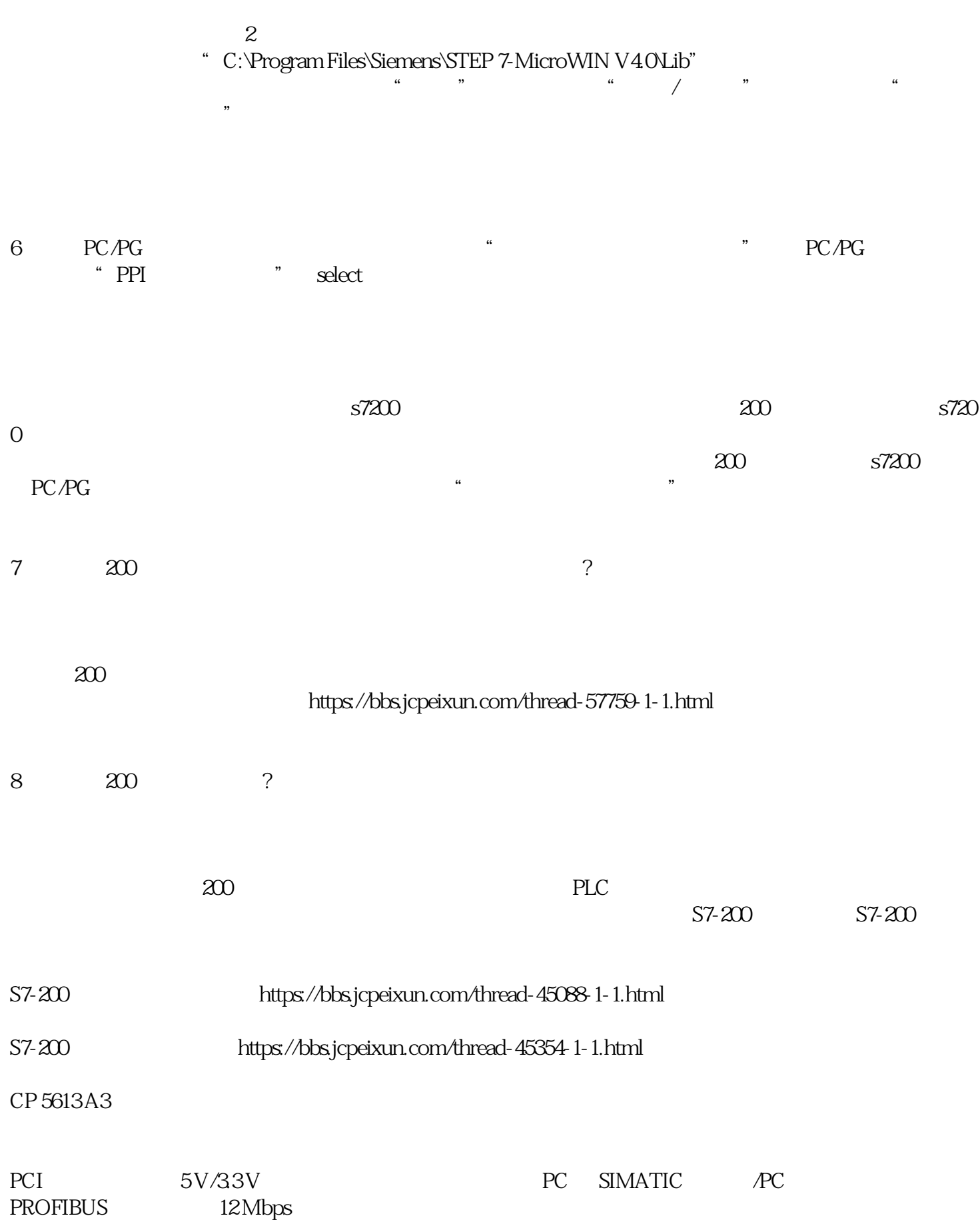

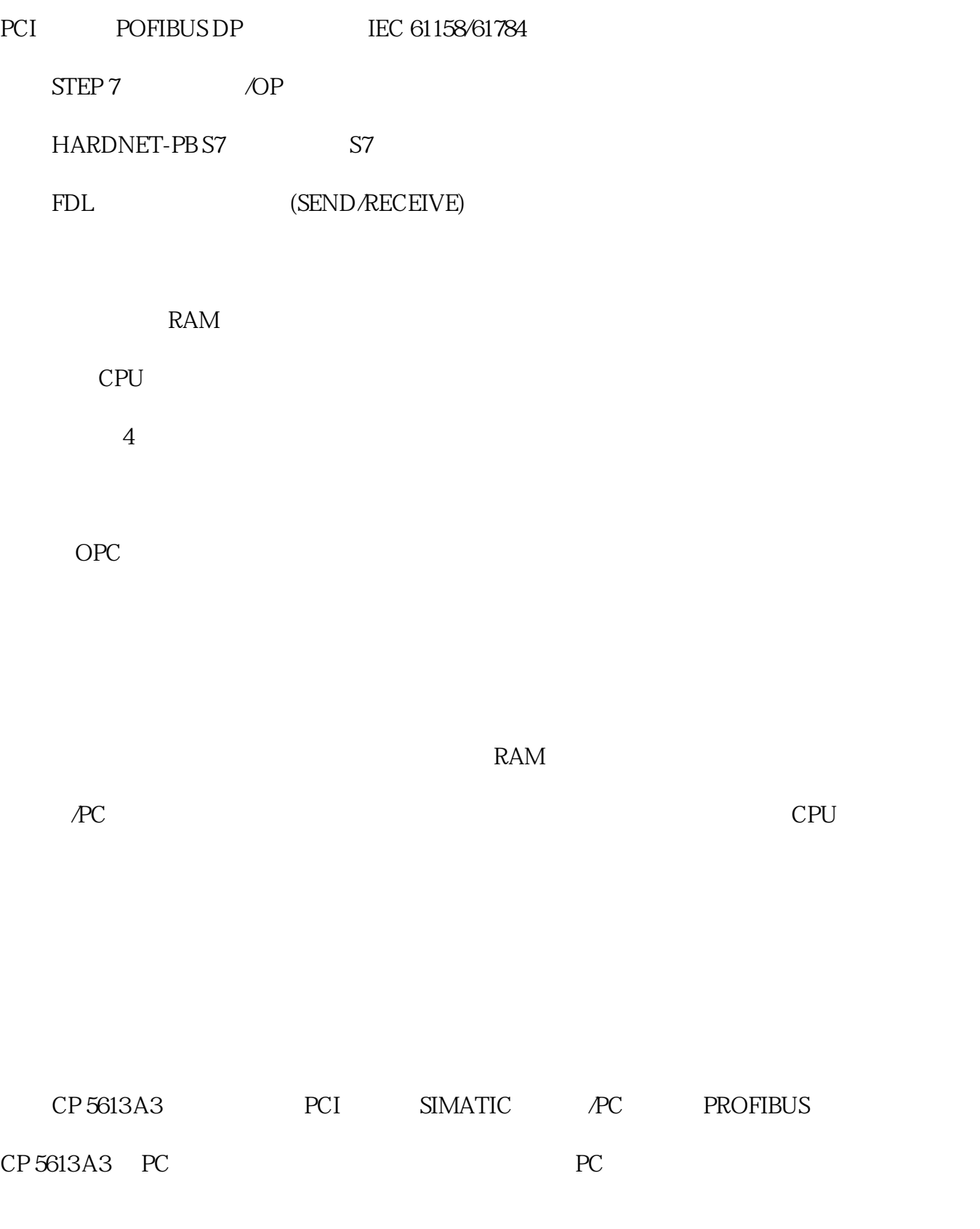

PC<sub>I</sub>

 $33V$  5V PCI

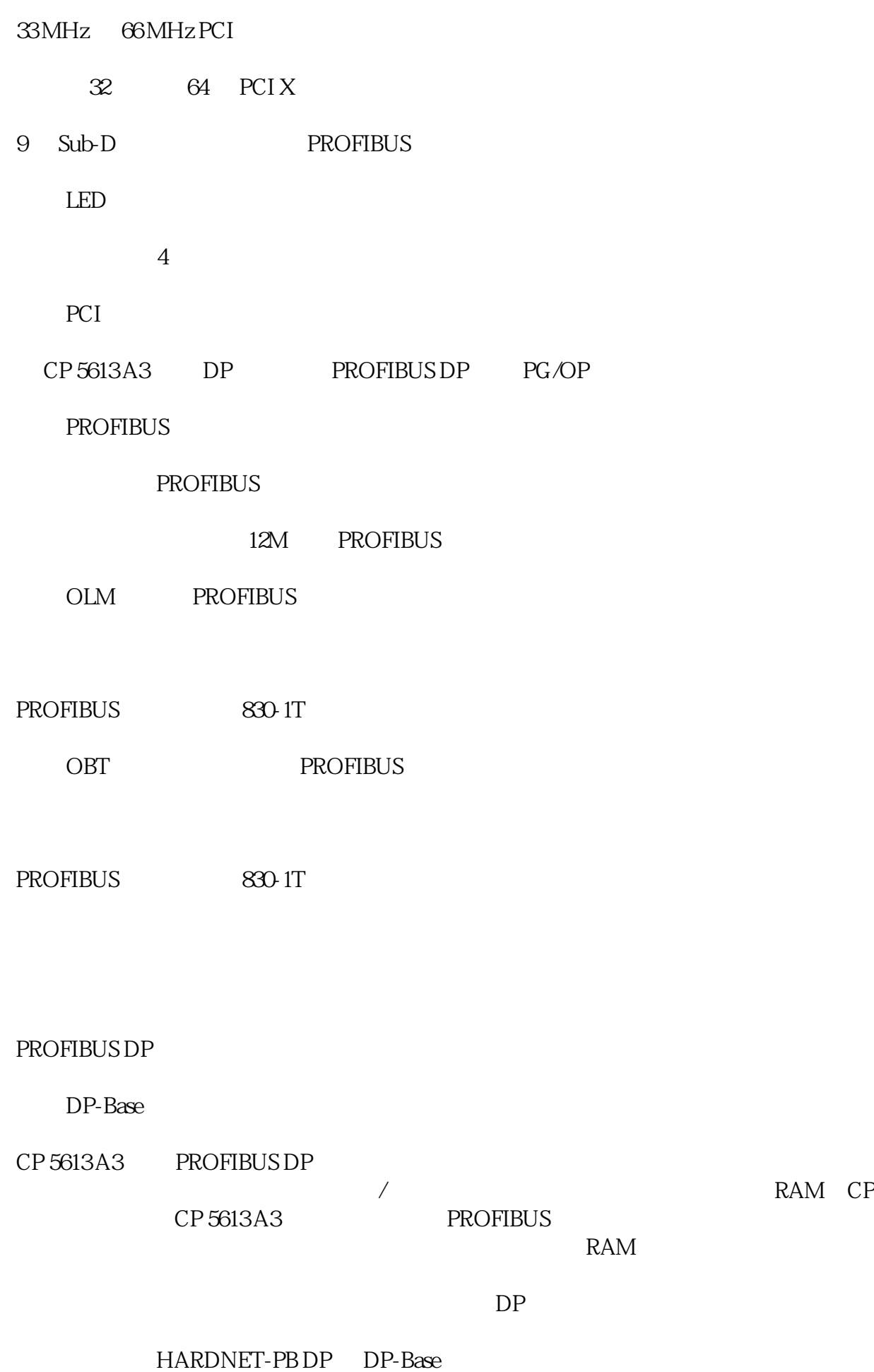

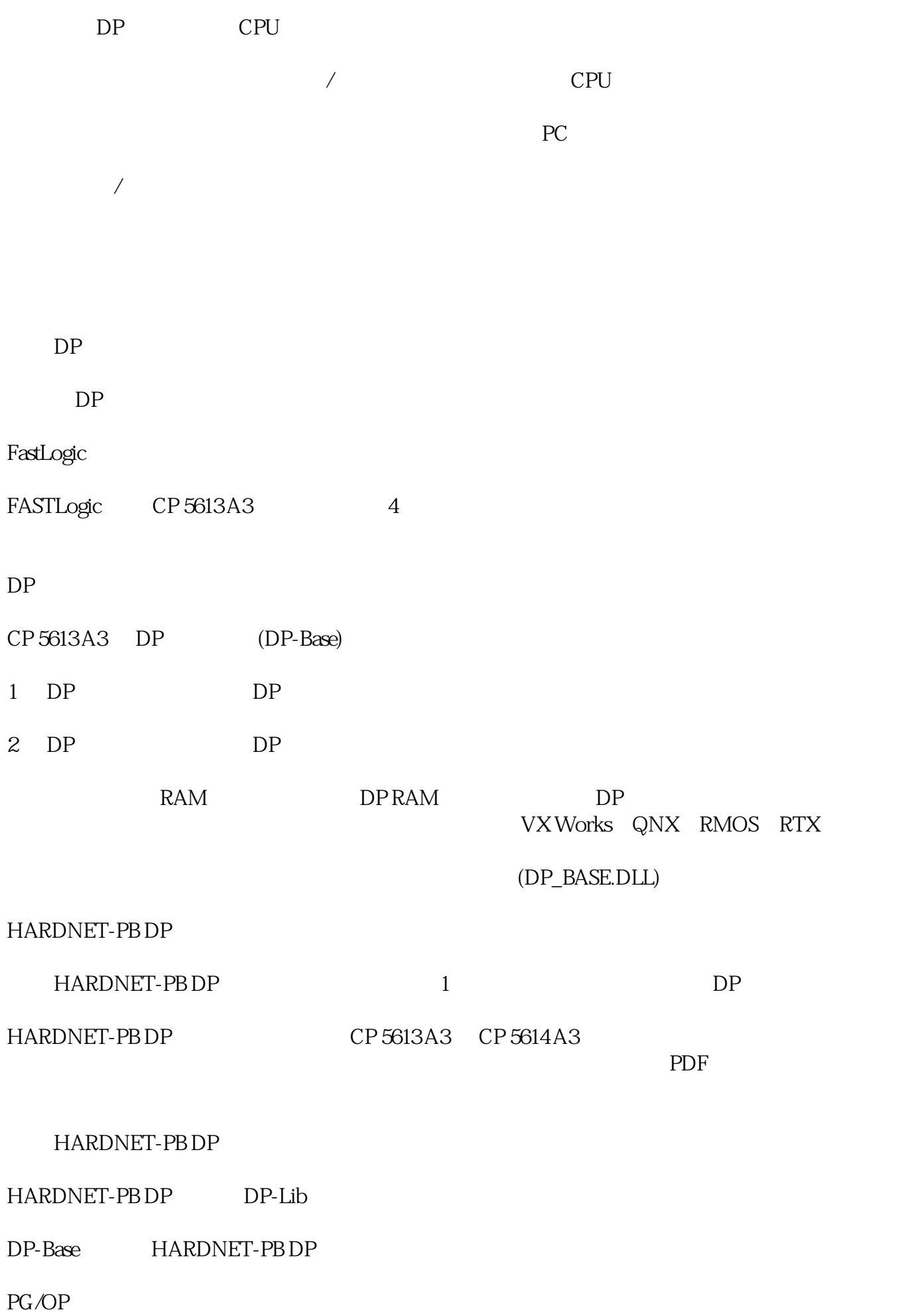

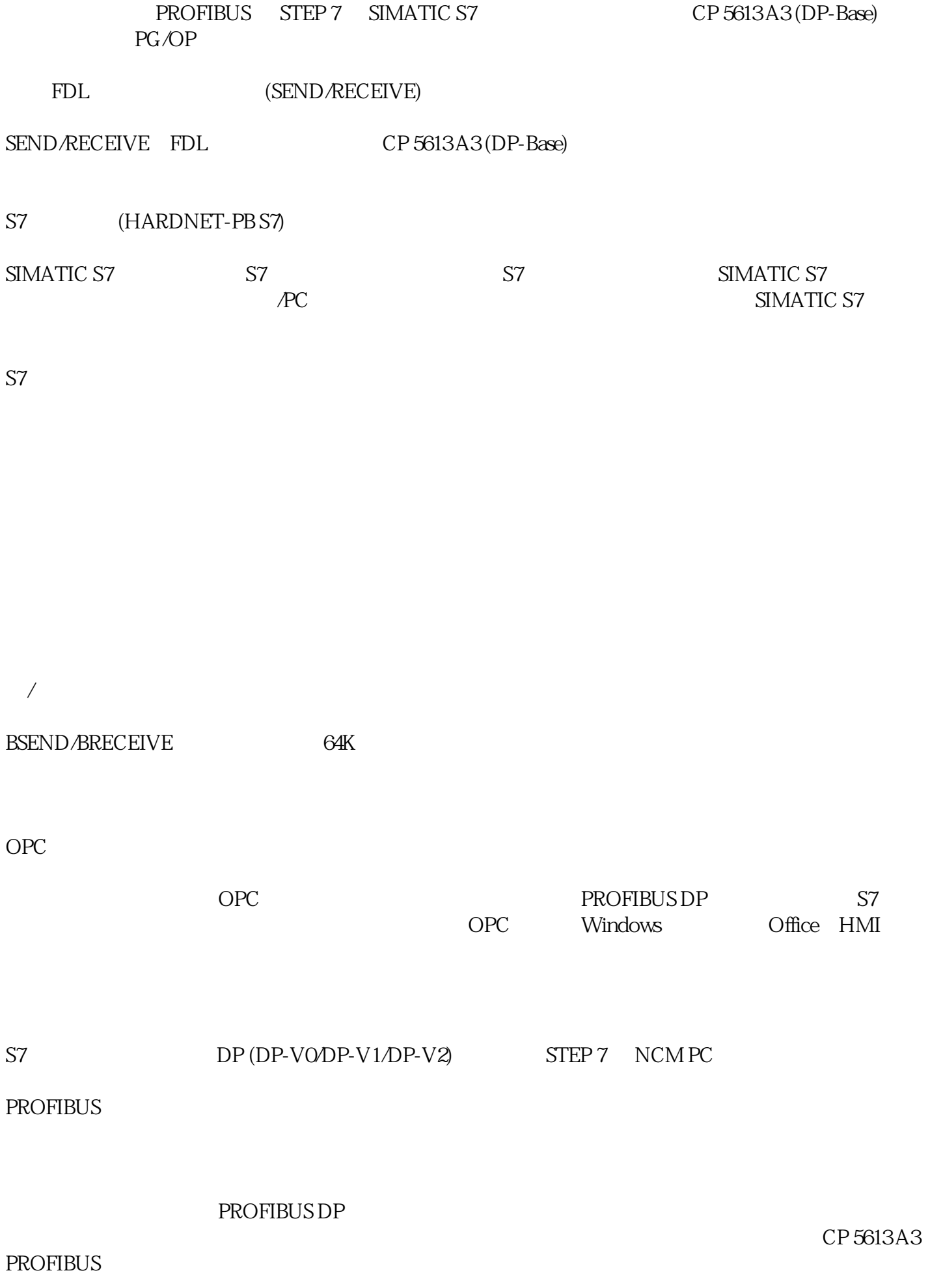

6GK1561-3AA02

CP 5613 A3

PROFIBUS

9.6 kbit/s ... 12 Mbit/s

PROFIBUS

1

PROFIBUS

9 Sub-D (RS 485)

DC

 $\overline{1}$ 

3.3 V

 $\overline{2}$ 

12 V

 $DC$ 

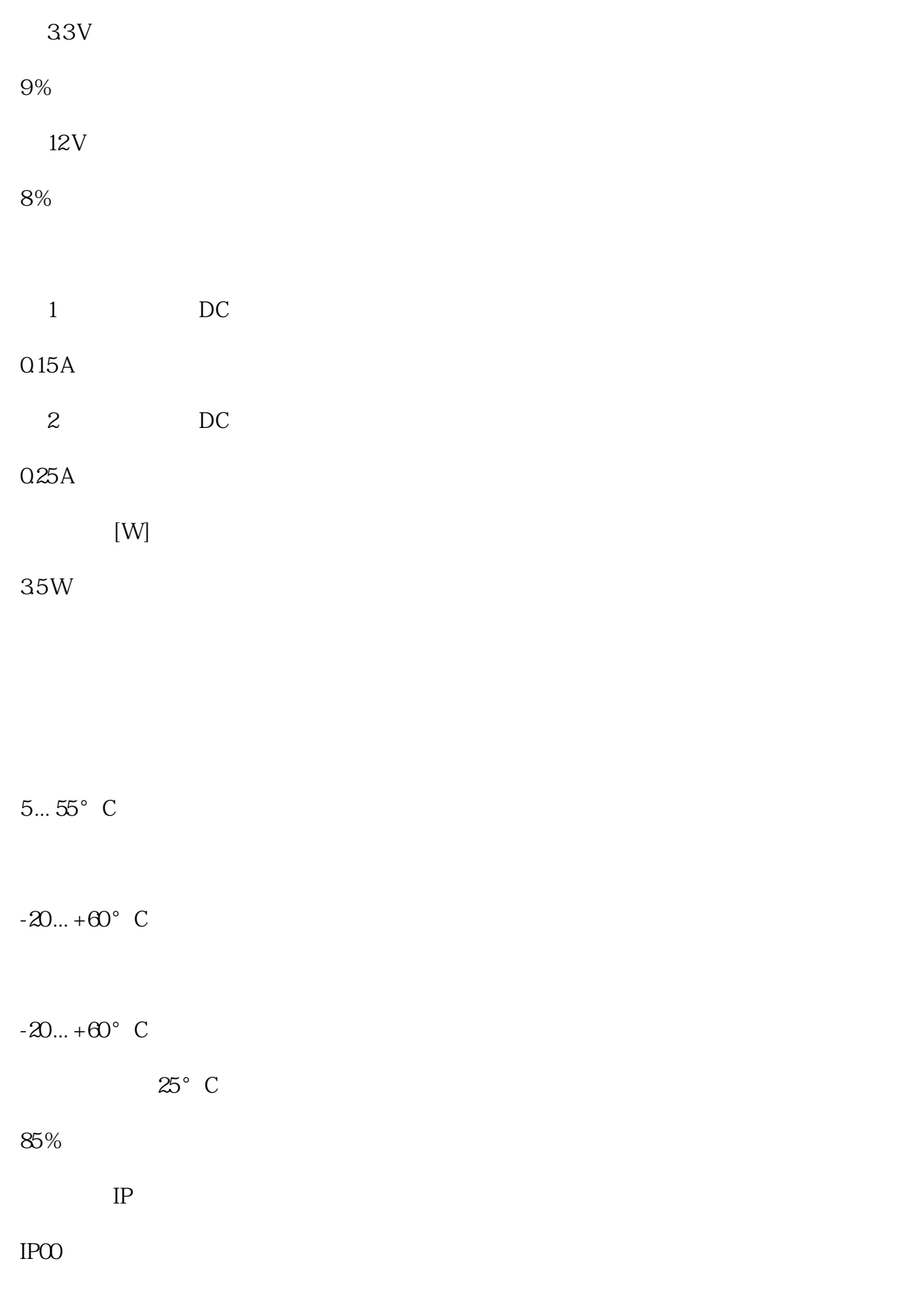

## 18 mm 107 mm 125 mm 98 g  $PC$ 4 -  $\sqrt{a^2 + b^2}$ FDL CP  $\sqrt{2\pi}$ 80 PROFIBUS DP  $DP$  $DP$ DPV0

 $DPV1$ 

 $DPV2$  $DP$  DP DP 124  $DP$ 30 256 byte  $DP$ 30 256 byte  $DP$ 244 byte  $DP$ 244 byte  $DP$ 244 byte  $DP$  $DP$ ● DPV0  $DPV1$ 

244 byte

 $DP$ 

 $DP$ 

244 byte